# **AllSolutions release notes, najaar 2023 (versie 23.0.10)**

## Basis

## Besturing

### Aanpassing BIC-code centraal doorvoeren

In specifieke gevallen kan de BIC-code van een bank veranderen. Deze wijziging voer je door in de functie **Landen** (MLNDST) via de shortcut **Bankinstellingen**. In deze browser is een actie **BIC wijzigen** toegevoegd. Met deze actie kun je de gewijzigde BIC-code in een keer snel en gemakkelijk bijwerken bij alle crediteuren met een rekening voor deze bank.

Deze optie is natuurlijk alleen van toepassing voor landen waarbij de BIC vanuit de IBAN kan worden afgeleid, zoals voor Nederland. Om een wijziging door te voeren **selecteer** je **het land** waarvoor dit van toepassing is. En kun je via de shortcut **Bankinstellingen** de bank waarvoor de wijziging geldt, selecteren. En daarna via de actie **BIC wijzigen** de wijziging doorvoeren.

### Autorisaties

### Inlogrestricties voor applicatiebeheerders omgeving

Als extra beveiliging van het systeem kun je **Netwerkzones** (MNTWZN) instellen. Dit zijn vertrouwde netwerklocaties op basis van een IP-adres. Per **Gebruiker** (MGEBRU) of **Gebruikersprofiel** (MGBPRF) kun je vervolgens instellen of inloggen is toegestaan buiten deze vertrouwde netwerkzones.

Wanneer er inlogrestricties van toepassing zijn, gelden deze voortaan ook voor de applicatiebeheerders van de omgeving. Wanneer bij deze gebruikers staat ingesteld dat inloggen niet is toegestaan buiten vertrouwde netwerkzone wordt hier nu actief op gecontroleerd.

### Autorisatie op versnelde invoer van gegevens aangescherpt

In verschillende functies is een versnelde invoer van gegevens mogelijk. Bijvoorbeeld bij het aanmaken van een organisatie om versneld een contactpersoon (Opslaan + contactpersoon), debiteur (Opslaan + debiteur) of crediteur (Opslaan + crediteur) aan te maken. Of bij het aanmaken van een mailing-run om versneld de mailingselectie (Opslaan + mailingselectie) toe te kunnen voegen.

Vanaf deze versie wordt hierbij gecontroleerd of de gebruiker geautoriseerd is om de aanvullende gegevens aan te maken. Zo niet, dan wordt de bijbehorende actie **Opslaan + …..** onderin het formulier voortaan niet meer getoond.

## Applicatie integratie

### Bij exporteren data 'row-ID' als unieke index meegeven

In de functie **Interfaces** (MINTFA) kun je de methode **Selectie tabellen/velden** gebruiken om data uit de database te exporteren, bijvoorbeeld voor gebruik van een externe rapportagetool. Hierbij stel je via de shortcut **Te exporteren tabellen** in welke databasetabellen en -velden je wilt exporteren. En kun je opgeven in welke volgorde de verschillende velden in het bestand geplaatst moeten worden. Per databasetabel wordt een tekstbestand aangemaakt op de locatie zoals ingesteld bij de interface (bestandsnaam = '<tabelnaam>.csv').

Niet alle tabellen in de database beschikken over een unieke index. Voor de duidelijkheid wordt daarom voortaan in het scherm met de **Te exporteren tabellen** getoond of er in de opgegeven tabel een **unieke index aanwezig** (h-indexaanwezig) is. En bij tabellen zonder unieke index heb je dan de keuze om een row-id als alternatieve index te laten meesturen. Hiervoor is het veld **Row-ID meesturen** (ai08.rowid-meesturen) aan het formulier toegevoegd. Zo kun je aan de records in de betreffende tabel zonder unieke index alsnog een eigen kenmerk meegeven.

Heb je eigen weergave(n) op deze browser ingesteld? Dan kun je de nieuwe velden na de upgrade zelf hieraan toevoegen.

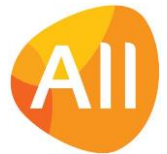

## Vrije velden

### Conditie vrije velden uitgebreid met 'aanmaakoptie'

Bij het gebruik van **Vrije Velden** (MVVVLD) kun je een **Conditie** vastleggen, waaronder je het veld in het formulier wilt tonen. Hierbij kun je gebruik maken van diverse systeemvariabelen (zoals bijvoorbeeld inlogafdeling en configuratiegroep).

Vanaf deze versie is het mogelijk om in de conditie een uitvraging op een aanmaakoptie op te nemen, bijvoorbeeld:

• *<aanmaakoptie> = 'X'*

Dit is natuurlijk alleen mogelijk in functies waar ook aanmaakopties aanwezig zijn, zoals bijvoorbeeld de **Verplichtingen**  (MVERPL) of de **Orders** (MORDER).

Op de plaats van 'X' vul je de code in van de gewenste aanmaakoptie. Deze code kun je vinden door in de bijbehorende functie de browserautorisatie te starten en een willekeurig autorisatierecord te openen. Wanneer je **Veldnamen tonen**  activeert, komen de bijbehorende codes naar voren. Zie bijvoorbeeld hieronder een printscreen van de aanmaakopties voor verplichtingen:

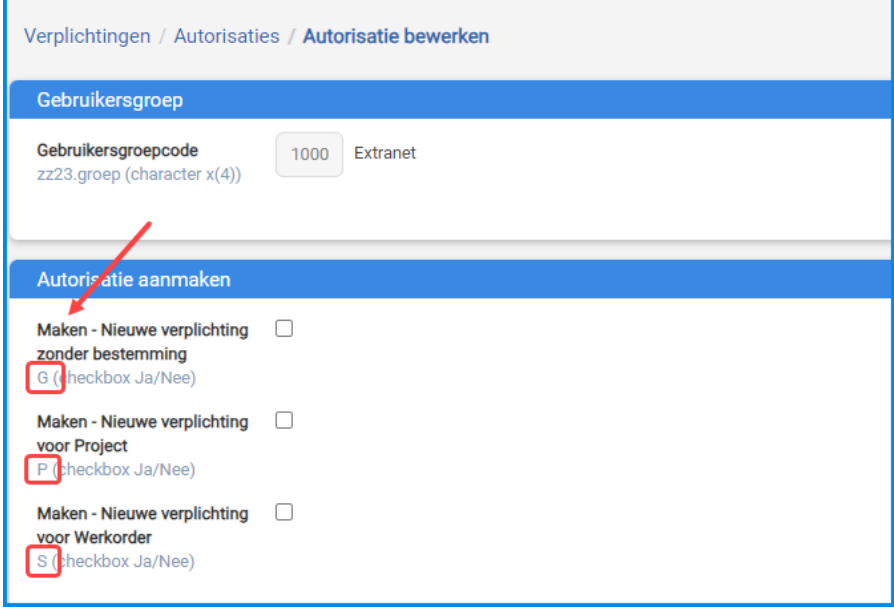

Dit geeft je de flexibiliteit om een vrij veld alleen bij gebruik van een specifieke aanmaakoptie naar voren te laten komen. Zo kun je bijvoorbeeld aangeven dat een vrij veld alleen wordt getoond als er een verplichting voor een project wordt aangemaakt. Of een vrij veld alleen wordt getoond als er een nieuwe bemand verhuurorder wordt aangemaakt.

## Business monitoring – alerts

### Flexibeler inrichten alerts

Bij een groot aantal alerts is het mogelijk om een **vrije conditie** in te stellen. Vanaf deze versie kun je in de conditie ook gebruik maken van systeemvariabelen, zoals bijvoorbeeld rol-velden. Zo heb je de flexibiliteit om de alert zelf naar je eigen wensen in te richten. En hoeft er hiervoor geen aanpassing of maatwerk ingezet te worden.

## Websites

### Online iDEAL-betalingen (via ICEPAY): bank 'N26' toegevoegd

Het systeem biedt al langere tijd de mogelijkheid om elektronische facturen en webwinkel-bestellingen op een eenvoudige manier online te betalen. De betalingen worden afgehandeld door **ICEPAY**, een Payment Service Provider die online betalingen verzorgt voor derden. De accountgegevens van ICEPAY en de gebruikte betaalwijzen registreer je in de functie **Websites** (MWPSTS).

In deze versie is bij de online betalingen via iDEAL de bank **N26** aan de beschikbare banken toegevoegd.

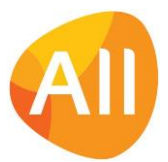

# **HRM**

## Personeel

### Werktijden met een 2-wekelijkse cyclus gemakkelijker vastleggen

De werktijden van medewerkers die parttime werken, kunnen per week verschillen. Zo kan een medewerker met een dienstverband van 36 uur afgesproken hebben om in de ene week 5 dagen te werken en de andere week 4 dagen. In deze versie is de registratie van werktijden met zo'n 2-wekelijkse cyclus vereenvoudigd.

In de functie **Medewerkers** (MPERSO) kun je via de shortcut **Werktijden** voortaan met één invoer vastleggen hoeveel uur een medewerker in de even en oneven weken werkt. En deze werktijden nu ook gemakkelijk aanpassen als dit nodig is.

### Snel en gemakkelijk vervangers instellen

Natuurlijk wil je graag dat alle bedrijfsprocessen doorlopen als medewerkers afwezig zijn. Daarom kun je in de functies **Medewerkers** (MPERSO) en **Eigen Medewerkergegevens** (MPREIG) vervangers instellen, die tijdens de opgegeven periode de fiattering overnemen. In de opgegeven periode worden de te fiatteren uren, declaraties, inkoopfacturen, etc. dan aan de ingestelde vervanger aangeboden.

Vanaf deze versie is de tabel met vervangopties aangepast naar een 'dual-list viewer'. De rollen die van toepassing zijn, verplaats je met de pijltjestoetsen naar de 'geselecteerd' box aan de rechterkant:

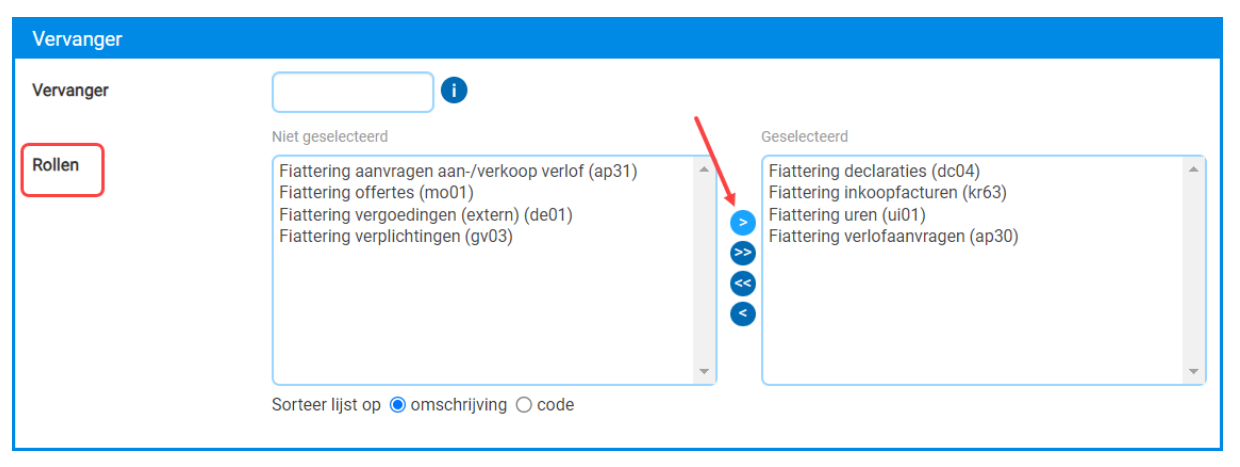

Zo kun je bij invoer van nieuwe vervanger dit snel en gemakkelijk voor meerdere rollen tegelijk doen.

### Beter inzicht in te vervallen bovenwettelijke vakantiedagen

Bij de meeste werkgevers hebben werknemers recht op meer dan **20 wettelijke vakantiedagen** (full-time dienstverband). Alle dagen die een werknemer extra, dus bovenop de wettelijke 20 dagen krijgt, zijn de **bovenwettelijke vakantiedagen**. Wettelijke verlofdagen moeten binnen zes maanden na het jaar van opbouw worden opgenomen. De bovenwettelijke dagen binnen vijf jaar.

In de functie **Verlofbudgetten Medewerkers** (MBGTVA) wordt al getoond welke wettelijke verlofuren van het voorgaande jaar vervallen per 1 juli. Vanaf deze versie is er ook een kolom beschikbaar die toont welke bovenwettelijke verlofuren na 5 jaar vervallen. Verlofaanvragen worden het eerst van dit saldo afgetrokken, voordat het saldo van het nieuwe jaar wordt aangesproken.

Bij het verstrijken van de 5-jaars termijn gebeurt het afboeken van vervallen bovenwettelijk verlof niet automatisch. De praktijk leert dat bedrijven hier toch zeer coulant mee omgaan en eventuele correcties zelf handmatig doorvoeren.

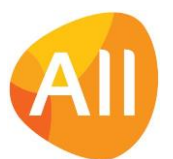

Pagina 3 van 7

In de verlofbudgetten kun je de verlofuren als het nodig is zelf aanpassen:

- ➔ voor de wettelijke verlofuren in het veld **Correctie wettelijk**
- ➔ voor de bovenwettelijke verlofuren in het veld **Extra budget bovenwettelijk**

De nieuwe kolom **Te vervallen bovenwettelijk op 1/1 volgend jaar** (h-te-vervallen-bw) kun je na de upgrade zelf aan de weergaven van je keuze toevoegen.

## **Declaraties**

### Volgorde onderdelen 'Project' en 'Bedrag' omgewisseld

Bij de **Declaraties** (MDECLA) is de volgorde van de onderdelen in het formulier aangepast. Bij een declaratie voor een project vul je voortaan eerst de projectgegevens in en daarna het bedrag. Dit blijkt in de praktijk een logischer workflow.

### Interface Nmbrs®

### Functie 'Looncodes' uitgebreid

In de functie **Looncodes** (MLOOCD) beheer je de looncodes. Deze worden gebruikt om via de koppeling met het salarispakket Nmbrs® (met de functie **Looncomponenten** - MLCNMB) de salarisadministratie uit te voeren via het doorgeven van salarismutaties, inhoudingen en dergelijke. Alle mutaties worden gefiatteerd in AllSolutions, voordat deze deze gemuteerd en verwerkt kunnen worden in de salarisrun.

Bij de looncodes is het onderdeel *Bedrag/uren* toegevoegd. Hier kun je met het veld **Bedrag/Uren** aangeven of de vergoeding in tijd (uren) of in geld (bedrag) wordt gedaan.

Met het nieuwe veld **Teken omdraaien bij mutatie Nmbrs** kun je aangeven of het systeem de vergoeding of inhouding op de reguliere manier of juist inverse moet berekenen. Bij het doorgeven van een inhouding rekent Nmbrs® namelijk met een positief bedrag. En wanneer je een inhouding wilt corrigeren juist weer met een negatief bedrag. Om een mutatie correct door te kunnen geven, kun je met het nieuwe veld in de looncode nu aangeven of het teken bij het ingevulde bedrag bij de communicatie omgedraaid moet worden, voor een correcte verwerking in Nmbrs®.

### Werken met meerdere arbeidsovereenkomsten

Al enige tijd is het mogelijk om meerdere arbeidsovereenkomsten bij een medewerker vast te leggen. Dit heeft als voordeel dat je niet meer voor elke nieuwe arbeidsovereenkomst een nieuw medewerkersrecord hoeft aan te maken.

In aanvulling daarop is de koppeling met het externe salarispakket Nmbrs® nu ook geschikt gemaakt voor het werken met meerdere arbeidsovereenkomsten.

### Interface HR2Day

### Flexibel aanmaken arbeidsovereenkomst(en)

Als via de koppeling met extern salarispakket HR2day een arbeidsrelatie wordt doorgegeven, dan wordt hiervoor automatisch een arbeidsovereenkomst in AllSolutions aangemaakt. In de praktijk is dit echter niet altijd wenselijk, bijvoorbeeld bij stagiaires of tijdelijke inhuurkrachten. Daarom kun je vanaf deze versie op twee manieren inregelen of je in AllSolutions een arbeidsovereenkomst wilt laten aanmaken.

In de **Parameters HRM** (MAPPAR) is in het onderdeel *Arbeidsovereenkomst* het veld **Uitgesloten waarden van de loonheffingstabel van HR2day** toegevoegd. In dit veld kun je opgeven voor welke loonheffingscode(s) géén arbeidsovereenkomst hoeft te worden aangemaakt. Wanneer via de functie **Importeren Medewerkersgegevens vanuit HR2Day** (VIMHRD) de gegevens binnen komen, geeft HR2Day aan welke loonheffingscode daar van toepassing is. Voor de opgegeven loonheffingscode(s) zal AllSolutions dan geen arbeidsovereenkomst aanmaken bij het record in de functie **Medewerkers** (MPERSO).

Als tweede optie is in de functie **Medewerkerssoorten** (MSRTMW) het veld **Arbeidsovereenkomst aanmaken/bijwerken** toegevoegd. Na de upgrade is dit veld automatisch geactiveerd. Bij de medewerkerssoorten waarvoor je voortaan géén contract wilt laten aanmaken via de koppeling met HR2Day kun je dit veld uitvinken. Bij het importeren van de medewerkersgegevens zal op basis van de matching met de HR2Day-velden **Arbeidsvoorwaardencluster** en **Contracttype** dan géén arbeidsovereenkomst in AllSolutions worden aangemaakt.

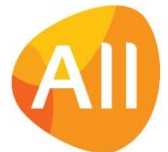

# Projecten

### Snel en gemakkelijk factureringsschema importeren

In de praktijk kan het voorkomen dat de facturatie van een vaste prijs-project via een groot aantal aparte facturen en/of factuurregels verloopt. Om in dit soort situaties snel en gemakkelijk nieuwe factureringsschema's bij projecten, subprojecten of projectfasen aan te kunnen maken, is de functie **Importeren Factuurregels Projecten** (VIMFRP) toegevoegd. Uit deze functie kun je een excelbestand downloaden dat je als sjabloon gebruikt voor het importeren. In het excelbestand vul je de factureringsgegevens in, waarna je deze upload. Bij de import worden dezelfde controles uitgevoerd als wanneer de gegevens handmatig ingevoerd worden.

Je kunt de nieuwe functie gebruiken in de volgende situaties:

- Bij facturering op subproject of projectfase: **Vaste Prijs** of **Vaste termijnen met regie-eindafrekening**.
- Wanneer je in je omgeving werkt met projecten met slechts 1 projectniveau: **Vaste Prijs** of **Vaste prijs op basis van calculatieregels**

# Capaciteitsplanning

## Planning

### Gemakkelijk wijzigen weekplanning (bij intelligent verdelen)

Vanaf versie 23.0.07 kunnen medewerkers **intelligent** op project-activiteiten worden ingepland, waarbij de toekomstige planning automatisch wordt bijgewerkt op basis van gerealiseerde uren. Om hiervan gebruik te kunnen maken, is het nodig om te werken met een weekverdeling.

Vanuit de functie **Planning op Medewerkersniveau** (MCAPMW) kun je via de shortcut **Weekplanning** de planning inzien en eventueel aanpassen. In deze browser is links vooraan de regels een edit-icoon toegevoegd. Op deze manier kun je de geplande uren sneller aanpassen, eventueel ook voor meerdere regels achter elkaar.

## Urenregistratie

## Registratie

### Alert 'Weekstaten met omissie' verbeterd

In deze versie zijn de instellingen voor de alert **Weekstaten met omissie** (ui010) is verbeterd. Als bij de alert is aangegeven dat alleen de eigen weekstaten moeten weergeven, dan wordt bij het starten van de alert voortaan een aantal niet-relevante filters en weergaves verborgen.

### Feestdagen automatisch meenemen in urenregistratie en capaciteitsplanning

Gedurende het jaar hebben medewerkers recht op een aantal officiële feestdagen. Welke feestdagen dit zijn, beheer je in de functie **Feestdagen (**MFEEST). Bij medewerkers die parttime werken, zijn de **werktijden** die bij de **Medewerker**  (MPERSO) zijn vastgelegd bepalend voor welke feestdagen van toepassing zijn en voor hoeveel uur.

Vanaf deze versie kan AllSolutions in de urenregistratie automatisch rekening houden met de feestdagen. En ook in de capaciteitsplanning bij het berekenen van de planbare uren automatisch met feestdagen rekening houden. Zo krijgt iedereen automatisch het juiste aantal uren in zijn weekstaten en planning.

Om van deze optie gebruik te kunnen maken, is het allereerst nodig dat in de **Parameters HRM** (MAPPAR) in het veld **Feestdagen** een activiteitscode voor feestdagen is ingevuld (in het onderdeel *Verlofactiviteiten*).

In de functie **Planningsjaren** (MPLNJR) beheer je de planningsjaren en de bijbehorende **Arbeidscontractsoorten**. Bij deze laatste is het veld **Feestdagen automatisch toekennen** toegevoegd, waarmee je de nieuwe functionaliteit kunt activeren.

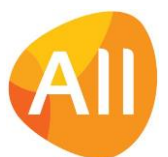

Bij het draaien van de functies **Genereren Normjaartaken** (VGENNT) of **Verwerken Planningsjaren** (VPLNJR) wordt vervolgens voor elke medewerker het aantal feestdagen automatisch berekend op basis van de contracturen en de geregistreerd werktijden. Dit aantal wordt ook gelijk gevuld in het veld **Feestdagen** in de **Normjaartaak** van de medewerker. En bij de berekening van de netto normjaartaak worden de uren voor feestdagen automatisch meegenomen.

Daarnaast wordt voor de feestdagen ook een aparte regel opgenomen in de **Verlofbudgetten** van de medewerker. En in de weekstaten van de medewerker wordt - voor de weken waarin feestdagen vallen - automatisch een urenregel inclusief het bijbehorende aantal uur aangemaakt. (Mits de medewerker natuurlijk op die dag werkzaam is.)

Wanneer je van de nieuwe functionaliteit gebruik wilt gaan maken, raden we je aan om dit met ingang van het nieuwe jaar 2024 te activeren.

# Configuraties

### Functie 'Informatie Huurbezetting per Maand' uitgebreid

Bij verhuurbedrijven is het gewenst om de bezetting van de huurvloot goed inzichtelijk te hebben. Daarom kun je in de functie **Informatie Huurbezetting per Maand** (IHUBMA) de bezetting en de netto omzet per configuratie inzien over de afgelopen 24 periodes, gerekend vanaf de huidige periode.

Om een beter inzicht te hebben in de bruto en netto bezetting van huurmachines zijn in deze versie per maand diverse kolommen toegevoegd. Dit geeft je meer inzicht in de verhuur van je machines. En daarnaast is dit ook een handige browser om bijvoorbeeld rapportages over de huurbezetting te laten draaien.

# Service en Onderhoud

### **Werkorders**

### Centrale 'Tekst serviceopdracht' overnemen in werkorders

Bij een werkorder kun je met een werkzaamheid aangeven welke activiteit(en) uitgevoerd moet worden. En daarbij kun je een standaardcalculatie vastleggen, op basis waarvan de calculatieregels bij een werkorder automatisch worden aangemaakt. Daarnaast kun je een lijst met checkpunten vastleggen waar bij het onderhoud naar gekeken moet worden.

In de functie **Werkzaamheden** (MWZHKD) beheer je de catalogus van alle werkzaamheden die voor de verschillende typen machines kunnen worden uitgevoerd. Vanaf deze versie kun je hier een **Tekst serviceopdracht** vastleggen, waarin je centraal kunt ingeven welke speciale aandachtspunten voor deze onderhouds- of keuringsbeurt van toepassing zijn. De ingegeven tekst kan bij het aanmaken van een **werkorder** (MWORDE) dan automatisch overgenomen in de servicetekst van de werkorder. Hiervoor is bij de werkorders het veld **Tekst serviceopdracht automatisch bepalen bij opslaan** toegevoegd (in het onderdeel *Uitvoering*). Zo heb je alle relevante gegevens voortaan snel en gemakkelijk in beeld.

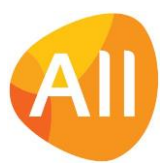

Pagina 6 van 7

# Logistiek

## Besturing

### Nieuw! Verzekeren verhuurbedrag inclusief toebehoren (Materieelverhuur)

Vanaf deze versie is het mogelijk om het verhuurbedrag van de configuratie te verzekeren **inclusief** toebehoren. In de **Parameters Verkopen** (MVKPAR) is hiervoor het veld **Verzekeren toebehoren** toegevoegd (in het onderdeel *Materieelverhuur*). Als je dit veld activeert, dan wordt de verzekering ook berekend over de toebehoren.

## Voorraad – Voorraadwijzigingen

### Nieuw! Importeren voorraadcorrectieregels

Met de functie **Voorraadcorrecties** (MVRKOR) kun je aanpassingen in je voorraad doorvoeren. Hierbij leg je via de shortcut **Artikelregels** de gegevens van de voorraadcorrectie per artikel vast.

Om het voor startende klanten gemakkelijker te maken de beginvoorraad van artikelen te importeren, is in de browser met de **Artikelgegevens** de actie **Importeren** toegevoegd. Op basis van een ingevuld Excel-sjabloon kun je hier de artikelregels aanmaken. En op deze manier kun je eventueel ook grote(re) correcties op je voorraad gemakkelijk invoeren.

Via de actie **Importeren** kom je in het formulier waar je de selectiegegevens kunt opgeven. Door het veld **Downloaden sjabloon** aan te vinken kun je het bijbehorende Excel-sjabloon downloaden.

## Verkoop en Verhuur – Orders

### E-mailadres nieuwe contactpersoon en orderbevestiging (Materieelverhuur/Bemand verhuur)

In de functie **Orders** (MORDER) is de optie beschikbaar om - direct vanuit een materieelverhuurorder - een nieuwe contactpersoon (onder de relatie/debiteur) aan te maken. In het veld **Keuze contactpersoon** kun je aangeven of je een bestaande contactpersoon wilt selecteren, of een **nieuwe contactpersoon** wilt toevoegen. Bij de laatste optie openen de velden waarin je de gegevens van de nieuwe contactpersoon kunt vastleggen. Zo kun je snel en gemakkelijk een order aanmaken als een contactpersoon nog niet aanwezig is in je database.

Vanaf deze versie kun je hierbij ook direct het **e-mailadres** van de contactpersoon vastleggen. En aangeven of je op basis van dit e-mail adres ook het **E-mailadres orderbevestiging** automatisch wilt laten bepalen.

**Goed om te weten**: Bij deze optie wordt niet gecontroleerd op doublures.

### Nieuwe indicatie 'Melding keuring gezien' (Materieelverhuur/Bemand verhuur)

Het kan voorkomen dat er in de opgegeven huurperiode een keuring is gepland voor de configuratie. Normaal kan de materieelverhuurorder dan niet aangemaakt worden.

Voor deze situatie is in de functie **Orders** (MORDER) het veld **Melding keuring gezien** toegevoegd (in het onderdeel *Verhuurtermijn*). Door dit veld aan te vinken sta je het systeem toe om de order alsnog aan te maken.

## Verkoop en Verhuur – Facturering

### Conceptfacturen genereren exclusief eindnota's (Materieelverhuur)

Doorgaans worden in een wekelijkse run automatisch alle materieelverhuurfacturen gegenereerd. Tot nu toe werden hierbij ook automatisch de eindnota's aangemaakt voor het einde van de huur. Dit is niet altijd handig omdat hierbij vaak extra aandacht vereist is. Zo kan een machine kapot zijn gegaan of moet brandstof aangevuld worden, waarvoor er aanvullende kosten in rekening worden gebracht.

Daarom is het nu mogelijk om de conceptfacturen alleen voor de lopende huur te laten aanmaken. Hiervoor is in de functie **Genereren/Afdrukken Conceptfacturen** (VCOLOG) het veld **Inclusief einde huur facturen** toegevoegd. Door dit veld niet aan te vinken, kun je de eindnota's voor het einde van de huur bij het draaien van de automatische run uitsluiten.

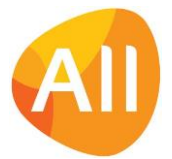